## **Dépôt d'un travail**

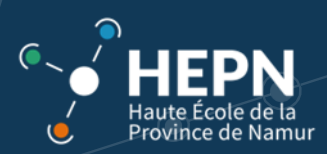

Certains enseignants vous demanderont de déposer un travail sur la plateforme *Ebac*.

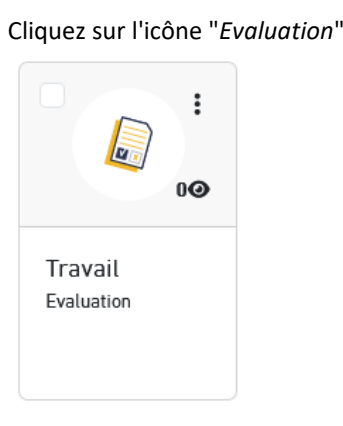

Il est important de bien respecter les **consignes** données par les enseignants au niveau du format de fichier (.pdf. .doc…) et de son nom (Exemples : Travail1\_Tableur\_Dupont\_Alain).

En cas d'erreur, il sera **impossible** de modifier le fichier envoyé !

Cliquez sur "Participer à l'évaluation"

Ma progression

```
Bureau > Ressources > AD118-2223-Tableur > AA-B(suppression interdite) > Travail
```
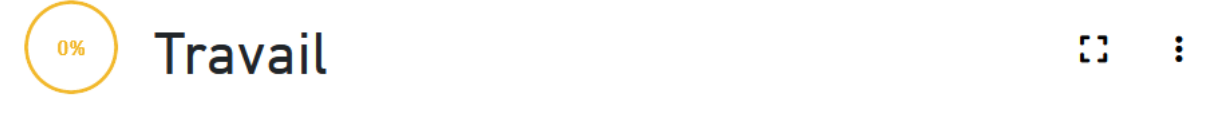

## Déroulement de la production

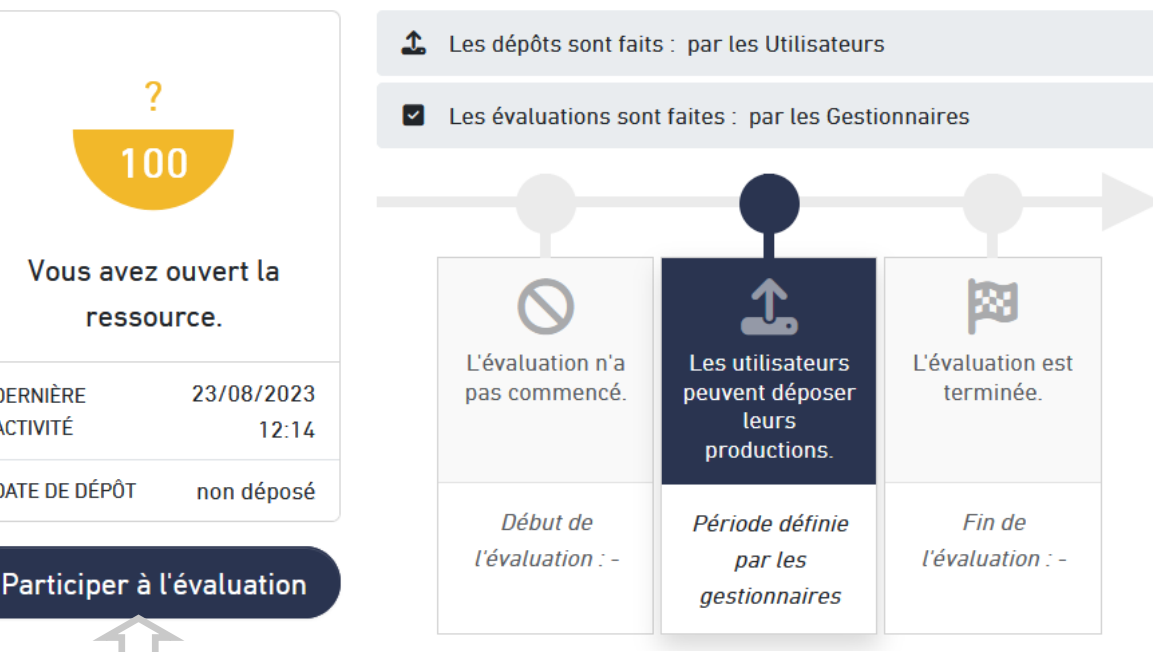

**DERNIÈRE** 

**ACTIVITÉ** 

DATE DE DÉPÔT

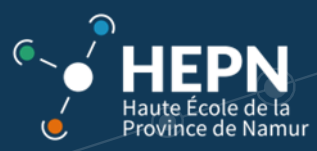

Une boîte de dialogue s'ouvre :

Bureau > Ressources > AD118-2223-Tableur > AA-B(suppression interdite) > Travail

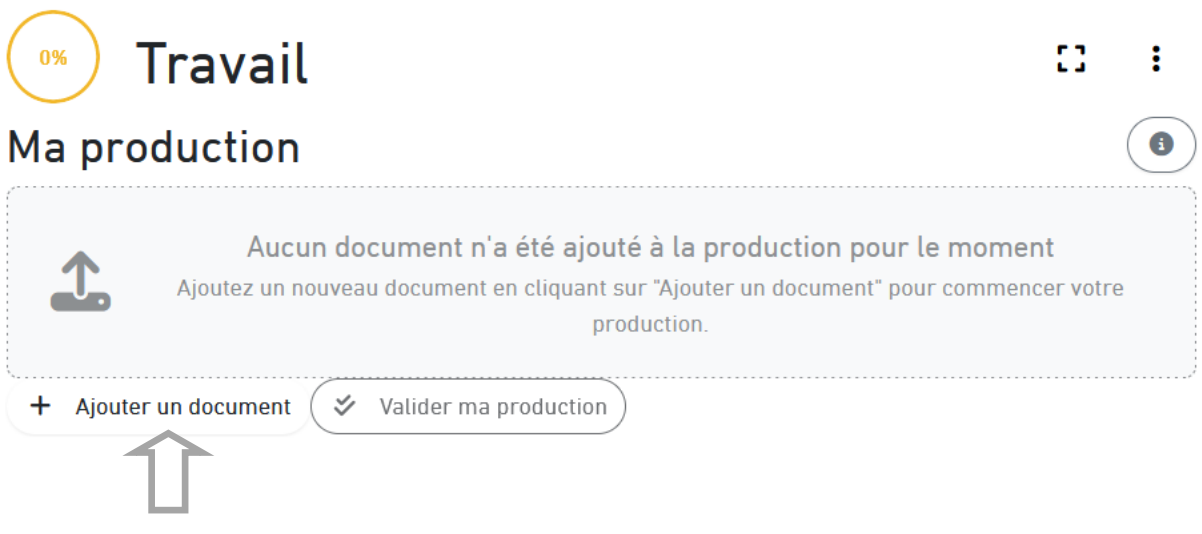

Cliquez sur "Ajouter un document" puis sur "Parcourir".

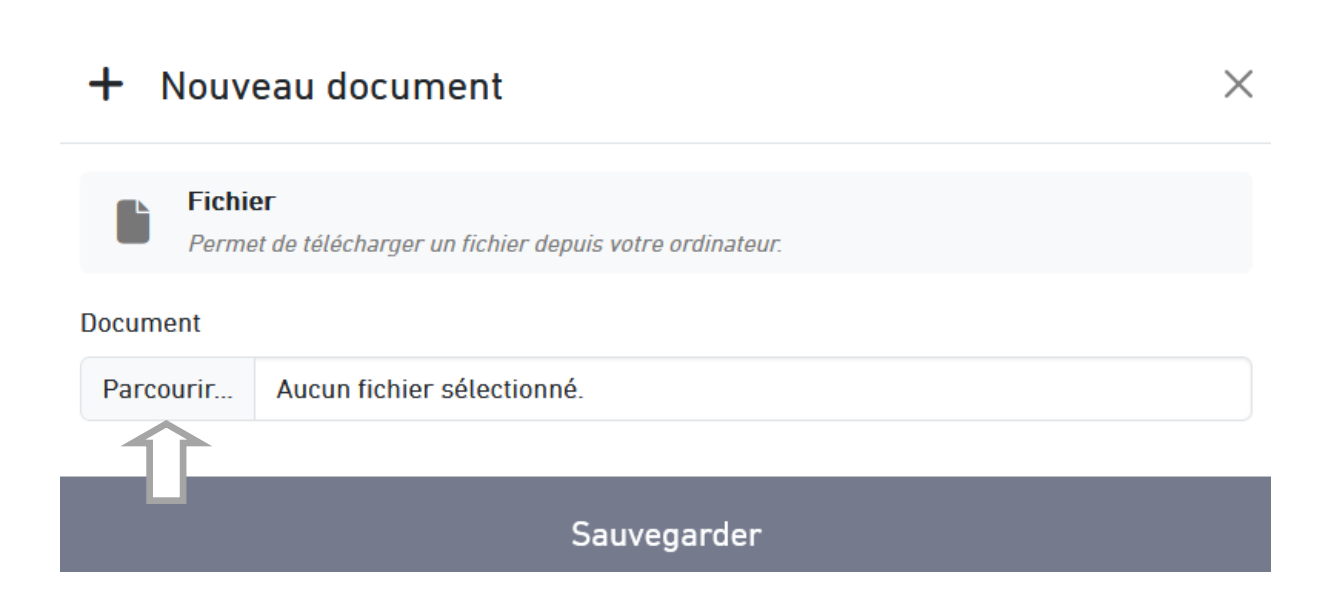

Sélectionnez sur votre ordinateur **le fichier** que vous souhaitez déposer.

Il n'est pas possible de choisir et ajouter plusieurs fichiers en même temps. Il faut donc répéter l'opération pour chacun des fichiers que vous souhaitez déposer. Le transfert de chaque fichier peut prendre quelques secondes

Remarque : Le format et le nom du fichier doivent être vérifiés préalablement. Il n'est pas possible de modifier le format ainsi que le nom du fichier via *Ebac*.

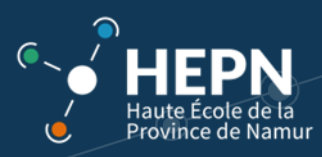

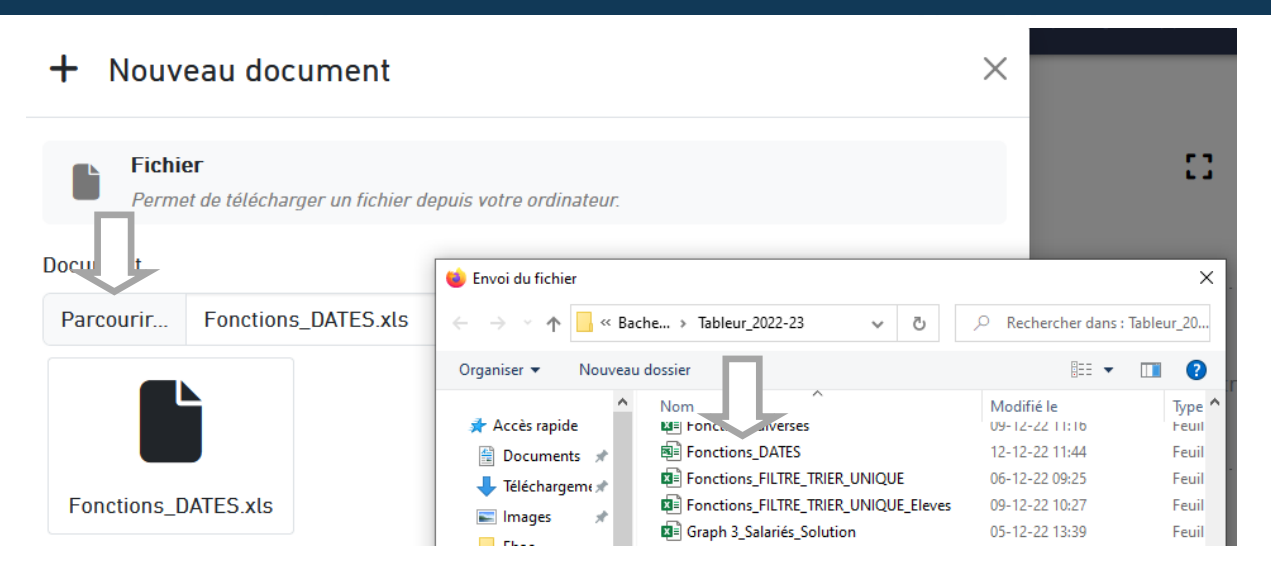

Les fichiers se trouvent se votre ordinateur où il aura été préalablement nommé.

Le fichier apparait sur l'écran récapitulatif. Il suffit de "**Valider ma production**" pour l'envoyer à l'enseignant concerné.

Bureau > Ressources > AD118-2223-Tableur > AA-B(suppression interdite) > Travail

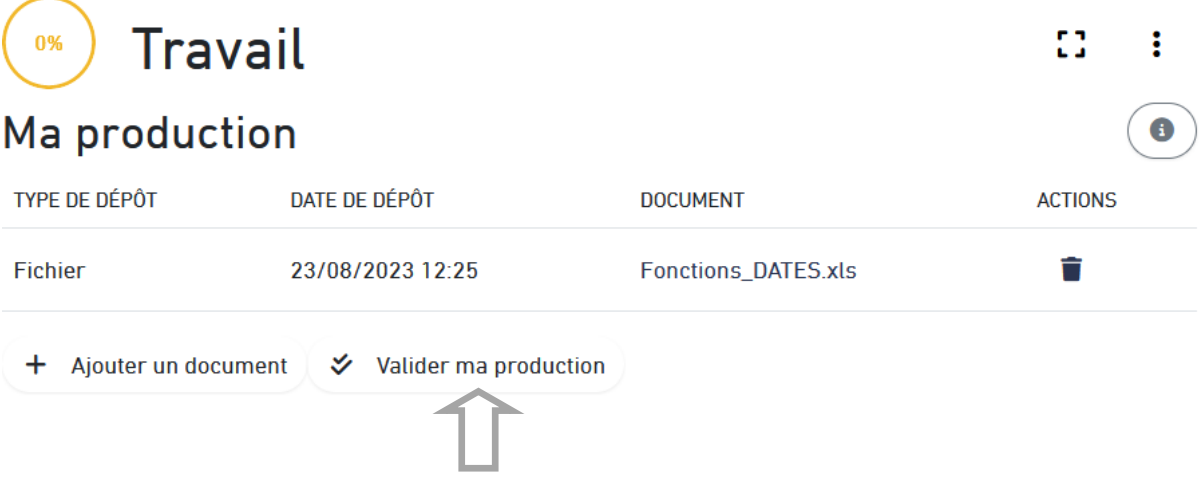

Confirmer l'envoi du fichier.

Cette action est définitive et plus **aucune modification ne sera possible**.

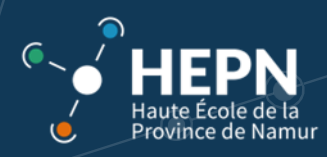

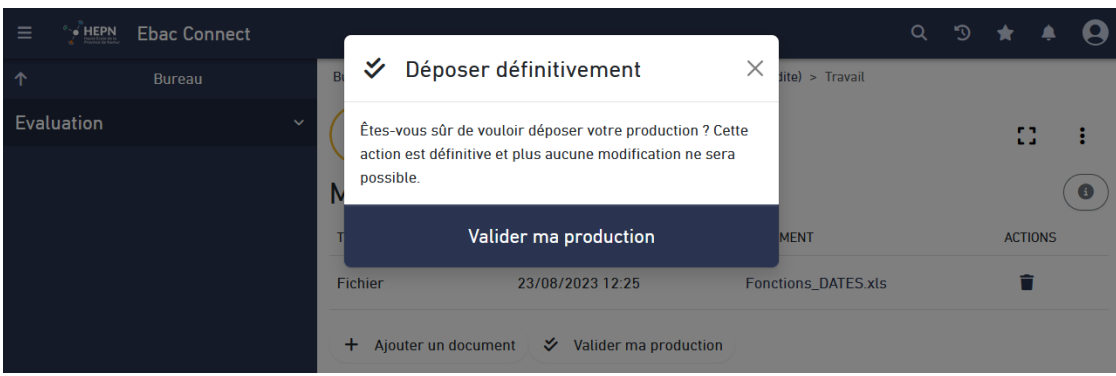